# **1 Directivas de Grupo en Windows 2008**

**As Directivas de Grupo son obxectos de** *Active Directory* **que permiten unha configuración completa e centralizada dos equipos e dos contornos de usuario.**

# **1.1 Sumario**

- [1](#page-0-0) [Introdución](#page-0-0)
- [2](#page-1-0) [A Consola de Administración de Directivas de Grupo \(GPMC\)](#page-1-0)
- [3](#page-1-1) [Directivas de Grupo Interesantes](#page-1-1)
	- ♦ [3.1](#page-1-2) [Mis Documentos](#page-1-2)
	- [3.2](#page-2-0) [No Acceder a C desde Mi PC](#page-2-0) ♦
		- ◊ [3.2.1](#page-2-1) [Windows 2008](#page-2-1)
			- ◊ [3.2.2](#page-2-2) [Windows 2012](#page-2-2)
	- ♦ [3.3](#page-2-3) [Abrir archivos .ps1 con PowerShell](#page-2-3)
	- ♦ [3.4](#page-3-0) [Agregar el grupo Administradores a las carpetas de Perfiles móviles](#page-3-0)
	- ♦ [3.5](#page-3-1) [Agregar Grupo Global del Dominio a Grupo Administradores equipo local](#page-3-1)
	- ♦ [3.6](#page-3-2) [Contraseña de Longitud 0](#page-3-2)
	- ♦ [3.7](#page-3-3) [Páxina de inicio do navegador](#page-3-3)
	- ♦ [3.8](#page-3-4) [Configurar que usuarios poden iniciar sesión nun equipo](#page-3-4)
	- ♦ [3.9](#page-3-5) [Configurar que usuarios NON poden iniciar sesión nun equipo](#page-3-5)
	- ♦ [3.10](#page-3-6) [Control remoto máis dunha conexión simultánea](#page-3-6)
	- ♦ [3.11](#page-4-0) [Auditar o acceso a arquivos e carpetas](#page-4-0)
	- ♦ [3.12](#page-5-0) [Administración de impresoras](#page-5-0)
	- ♦ [3.13](#page-5-1) [Borrar directivas de grupo](#page-5-1)
	- ♦ [3.14](#page-6-0) [Grupo Global en Grupo Administradores Locales de Equipos Clientes](#page-6-0)

# <span id="page-0-0"></span>**1.2 Introdución**

Coas Directivas de Grupo podemos configurar: A seguridade, a instalación de programas, as secuencias de comandos, as plantillas administrativas, o servizo de instalación remota, o explorador de internet, a redirección de carpetas, etc.

Hai que ter en conta que as Directivas de Grupo só se poden aplicar aos sistemas operativos Windows 2000 e posteriores (XP, Server 2003, Windows 7, Server 2008,?).

O obxecto Directiva de Grupo contén dous compoñentes: *Group Policy Container* (GPC) e *Group Policy Template* (GPT).

• *Group Policy Container* **(GPC):** Está referenciado na base de *Active Directory*, na carpeta *Policies*.

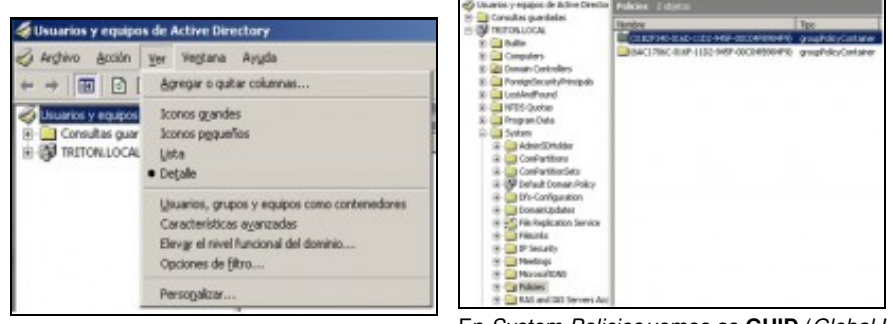

Mostrar as "Características avanzadas". En *System*-*Policies* vemos as **GUID** (*Global Unique IDentifier*) das dúas directivas creadas por defecto no Dominio

• *Group Policy Template* **(GPT):** O GPT cós parámetros de directiva almacénanse na carpeta *Sysvol*.

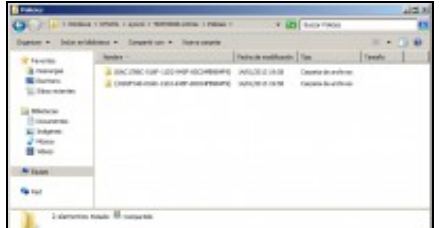

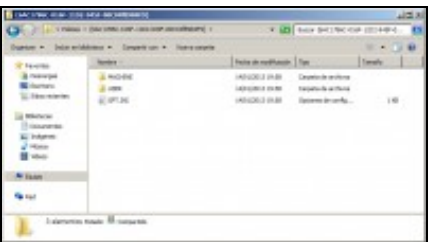

Contido dunha das dúas GPTs creadas ao promocionar o equipo a

#### Contido de

### C:\Windows\SYSVOL\sysvol\TRITON00.LOCAL\Policies.

A existencia destes dous compoñentes pode ter repercusións na administración de AD, pois a súa replicación é disxunta:

- O GPC replícase durante a replicación de AD.
- O GPT replícase mediante o servicio de replicación de arquivos (*File Replication Service* ? FRS).

#### **Aplicación das Directivas de Grupo:**

As Directivas de Grupo defínense para as contas de equipo e de usuario, e só para elas. Non se aplican aos obxectos de grupo.

Servidor de Dominio.

- *Directivas de Grupo de Equipo.* Aplícanse ao arrancar a máquina e se refrescan a intervalos de 5 minutos para os Controladores ◊ de Dominio e 90 minutos para os equipos.
- ◊ *Directivas de Grupo de Usuarios.* Aplícanse ao iniciar sesión e se refrescan cada 90 minutos.
	- Así e todo, estes valores pódense configurar e se queremos que se fagan efectivas nun momento dado podemos executar o comando [gpupdate](http://technet.microsoft.com/es-es/library/bb490983.aspx).

#### **Herdanza das directivas:**

As Directivas de Grupo poden estar definidas en distintos niveis da árbore de AD: sitio, dominio e OU. Ademais os equipos membros poden ter unha directiva local.

A [Prioridade](https://msdn.microsoft.com/es-es/library/cc785665%28v=ws.10%29.aspx) na aplicación das directivas de grupo é: Directiva local ? Sitio ? Dominio ? Unidade Organizativa Principal ? Unidade Organizativa Secundaria.

> Este orden significa que a GPO local procésase en primeiro lugar e que as GPOs vinculadas á unidade organizativa da que é membro directo o equipo ou o usuario procésanse en último lugar, có que se sobrescribe a configuración das GPOs anteriores en caso de conflicto. (Se non hai conflicto, simplemente se agregan a configuración anterior e a posterior).

Como sempre, esta herdanza pode ser modificada?

# <span id="page-1-0"></span>**1.3 A Consola de Administración de Directivas de Grupo (GPMC)**

A Consola de Administración de Directivas de Grupo (GPMC) é un complemento de scripts de Microsoft Management Console (MMC), que proporciona unha única ferramenta administrativa para administrar as directivas de grupo en toda a organización. Así, a GPMC é a ferramenta estándar para administrar as directivas de grupo.

# <span id="page-1-1"></span>**1.4 Directivas de Grupo Interesantes**

# <span id="page-1-2"></span>**1.4.1 Mis Documentos**

**Ollo!!!** Esta directiva non funciona nos usuarios que xa teñan gardado arquivos na súa carpeta personal.

Configuración del Usuario - Directivas - Configuración de Windows - Redirección de carpetas - Documentos - Configuración: Avanzada (especificar ubicaciones para diversos grupos de usuarios):

- Grupo: TRITON00\G-Triton
- Ubicación de la carpeta de destino: Redirigir el directorio particular del usuario

#### - Ruta: %HOMESHARE%%HOMEPATH%

En *Opciones* recordar habilitar: "Aplicar también directiva de redirección a los sistemas operativos Windows 2000?"

# <span id="page-2-0"></span>**1.4.2 No Acceder a C desde Mi PC**

#### <span id="page-2-1"></span>**1.4.2.1 Windows 2008**

Configuración del Usuario - Directivas - Plantillas administrativas - Componentes de Windows - Explorador de Windows:

- Directiva: Impedir acceso a las unidades desde Mi PC
- Configuración: Habilitado
- Elegir una de las siguientes combinaciones: Restringir sólo la unidad C

### <span id="page-2-2"></span>**1.4.2.2 Windows 2012**

Configuración del Usuario - Directivas - Plantillas administrativas - Componentes de Windows - Explorador de archivos:

- Directiva: Ocultar estas unidades específicas en Mi PC
- Configuració: Habilitada
- Elegir una de las siguientes combinaciones: Restringir sólo la unidad C

# <span id="page-2-3"></span>**1.4.3 Abrir archivos .ps1 con PowerShell**

Configuración del Usuario - Preferencias - Configuración del Panel de control - Opciones de carpeta - Abrir con:

- Extensión de archivo: ps1
- Programa asociado: C:\Windows\System32\WindowsPowerShell\v1.0\powershell.exe

[Group Policy to change open with file associations](http://www.grouppolicy.biz/2011/09/how-to-use-group-policy-to-change-open-with-file-associations).

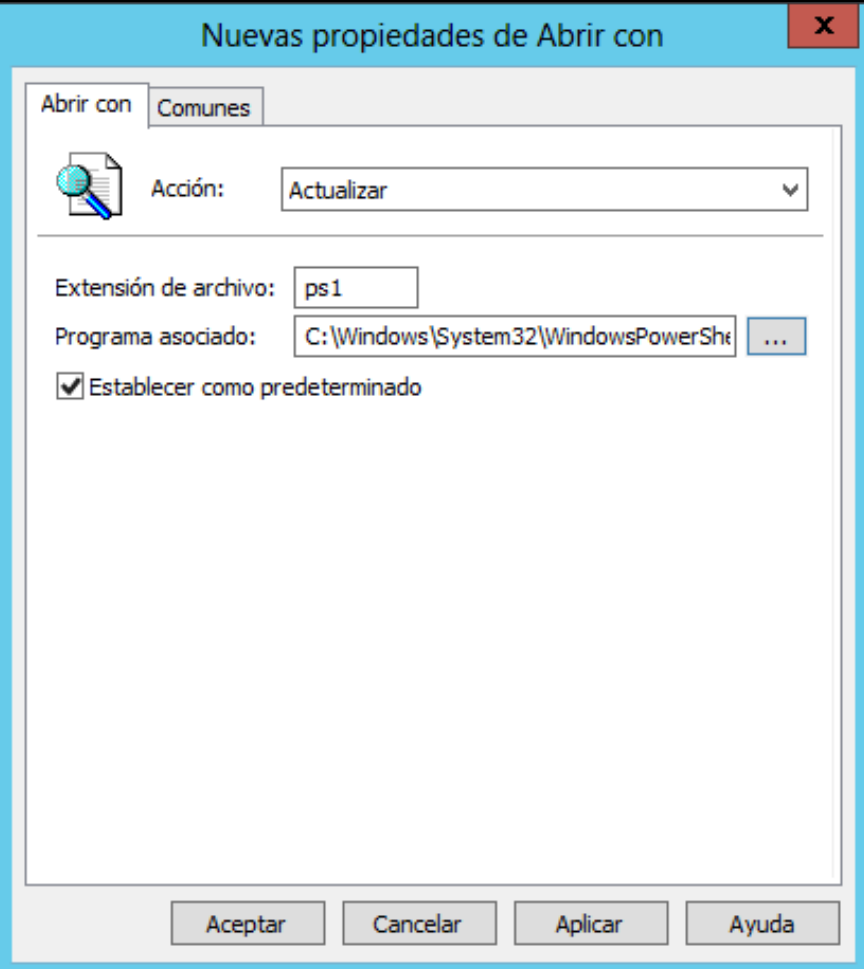

# <span id="page-3-0"></span>**1.4.4 Agregar el grupo Administradores a las carpetas de Perfiles móviles**

Configuración del equipo - Directivas - Plantillas administrativas - Sistema/Perfiles de usuario:

- Directiva: Agregar el grupo de seguridad de administradores a los perfiles de usuarios móviles.
- Configuración: Habilitado.

#### [Group Policy Settings for Roaming User Profiles.](http://technet.microsoft.com/en-us/library/cc758768(v=ws.10).aspx)

**NOTA:** Para que a configuración da directiva surta efecto, ten que configurarse no equipo cliente e non no servidor.

- Para eliminar un perfil móbil completamente hai que ir a "todos" os ordenadores onde o usuario iniciou sesión e borrar a clave do rexistro: HKEY-LOCAL...\SOFTWARE\MICROSOFT\WINDOWSNT\CURRENTVERSION\PROFILELIST\...

#### <span id="page-3-1"></span>**1.4.5 Agregar Grupo Global del Dominio a Grupo Administradores equipo local**

#### [Enlace](https://community.spiceworks.com/how_to/2123-add-an-active-directory-group-to-the-local-administrator-group-of-workstation-s).

GPO de Equipos en la OU de los Clientes donde queremos instalar el software

# <span id="page-3-2"></span>**1.4.6 Contraseña de Longitud 0**

Configuración del equipo - Directivas - Configuración de Windows - Configuración de seguridad - Directivas de cuenta/Directivas de contraseñas:

- Directiva: Las contraseñas deben cumplir los requisitos de complejidad Deshabilitado.
- Directiva: Longitud mínima de la contraseña 0 Caracteres

#### <span id="page-3-3"></span>**1.4.7 Páxina de inicio do navegador**

Neste [enlace](http://miblogtecnico.wordpress.com/2013/07/10/habilitar-la-pagina-de-inicio-del-navegador-usando-directivas-de-grupo/) está ben explicado.

# <span id="page-3-4"></span>**1.4.8 Configurar que usuarios poden iniciar sesión nun equipo**

Cando existe unha unidade organizativa que contén os equipos aos que se quere **permitir** o inicio de sesión, crearase unha directiva de grupo para esa unidade organizativa:

Configuración de equipo - Directivas - Configuración de Windows - Configuración de seguridade - Directivas locais - Asignación de dereitos de usuarios - Permitir o inicio de sesión local

Defínese a directiva engadindo o grupo de usuarios que teñen permitido o inicio de sesión. Tamén se deben engadir o grupo administradores e o grupo dos administradores do dominio.

# <span id="page-3-5"></span>**1.4.9 Configurar que usuarios NON poden iniciar sesión nun equipo**

Cando existe unha unidade organizativa que contén os equipos aos que se quere **restrinxir** o inicio de sesión, crearase unha directiva de grupo para esa unidade organizativa:

Configuración de equipo - Directivas - Configuración de Windows - Configuración de seguridade - Directivas locais - Asignación de dereitos de usuarios - Denegar o inicio de sesión local

Defínese a directiva engadindo o grupo de usuarios que NON teñen permitido o inicio de sesión.

#### <span id="page-3-6"></span>**1.4.10 Control remoto máis dunha conexión simultánea**

Temos dúas GPOs a configurar: Configuración del equipo - Directivas - Plantillas administrativas - Componentes de Windows - Servicios de Escritorio remoto - Host de sesión de escritorio remoto - Conexiones:

- 1. Directiva: Limitar a los usuarios de Servidios de Escritorio remoto a una única sesión de Servicios de Escritorio remoto Deshabilitado.
- 2. Directiva: Limitar número de conexiones Habilitada [O número que nos interese]

#### <span id="page-4-0"></span>**1.4.11 Auditar o acceso a arquivos e carpetas**

Windows 2008 soporta a auditoría granular baseándose nas contas do usuario ou grupo e as accións específicas realizadas por esas contas. Para configurar a auditoría, débense completar tres pasos: Crear e activar a auditoría específica (GPO), configurar a Ficha Auditoría no directorio que nos interese e avaliar os eventos no rexistro de seguridade.

#### • **Crear e activar a auditoría específica (GPO).**

- Agregar unha nova directiva GPO na OU que nos interese, hai que ter moi en conta que o "servidor de arquivos" onde se atope o directorio a auditar se atope no seu interior.

- Editar a directiva: Configuración de equipo - Directivas - Configuración de Windows - Configuración de seguridad - Directivas locales - Directiva de auditoría... Aí temos "Auditar el acceso a objetos" e debemos escoller:

· Definir esta configuración de directiva.

· Auditar estos intentos: E seleccionar "Correcto", se nos interesa auditar o acceso correcto a directorios, e/ou "Error", se nos interesa auditar os accesos erróneos.

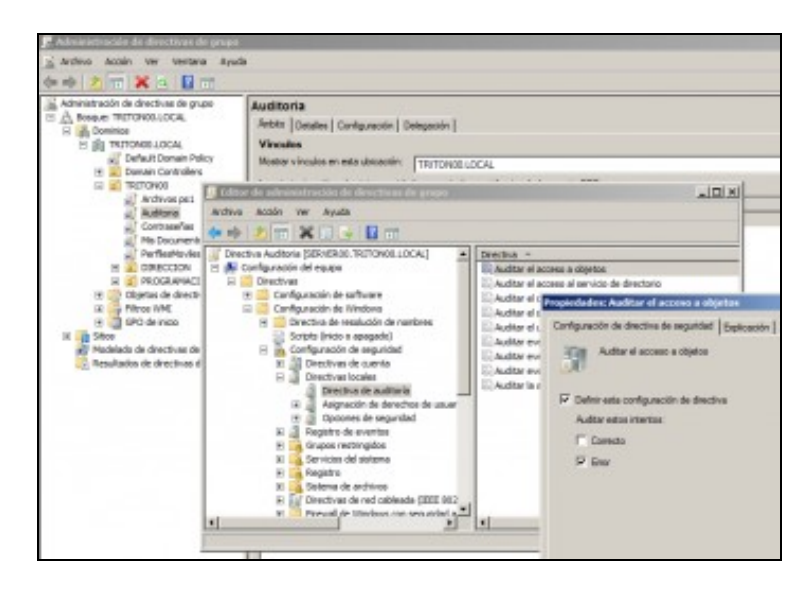

· Neste intre non hai que esquecer "mover" o servidor de arquivos (onde se atope o directorio que queremos auditar o seu acceso) á UO correspondente (no exemplo da imaxen seguinte trátase de SERVER00).

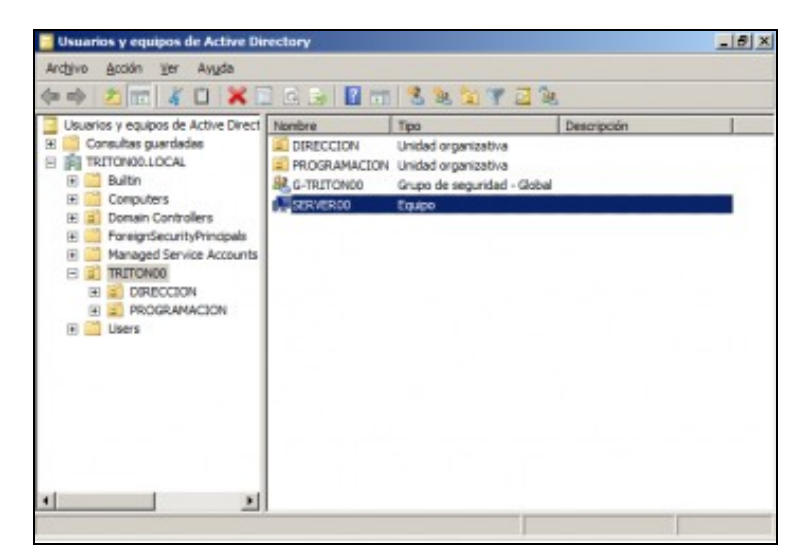

#### • **Configurar a Ficha Auditoría no directorio a auditar.**

- Logo de configurar os permisos de acceso do directorio a auditar (Neste exemplo o fago dunha carpeta chamada "Administradores" dentro do directorio compartido "Xeral"). Fago que só os Administradores poden acceder a ela.

- Por último, acceder á Ficha Auditoría do directorio "Administradores" e configurar que se quere auditar o Acceso Incorrecto a ela do grupo ou grupos a Auditar.

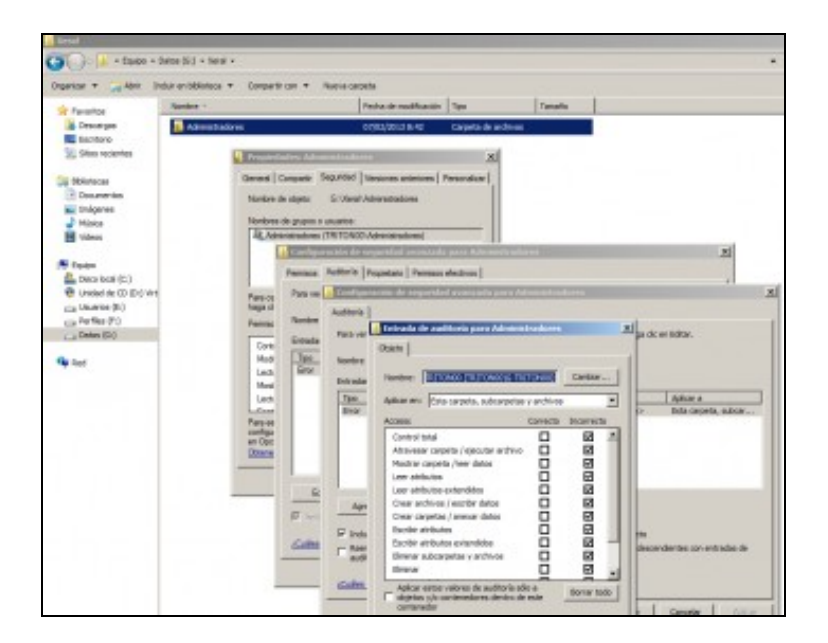

#### • **Comprobar os eventos xerados.**

- Xa só nos queda intentar acceder a esa carpeta cun usuario do grupo a auditar e comprobar no "Visor de eventos" que queda o acceso rexistrado.

- Abrir o "Visor de eventos" e acceder a "Registro de Windows - Seguridad", ordenar todos os eventos por "Fecha y Hora" e comprobar a existencia do envento correspondente (será un "Error de auditoría").

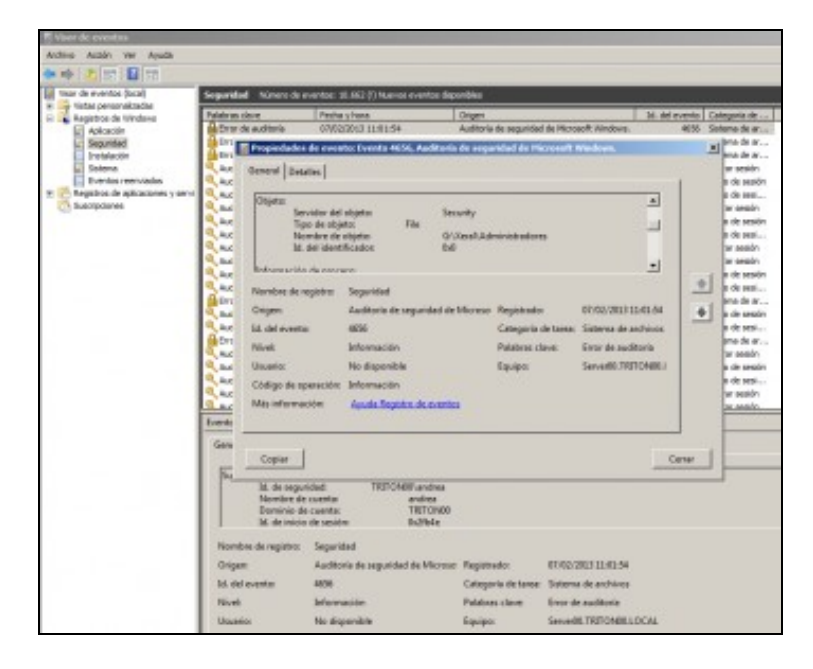

# <span id="page-5-0"></span>**1.4.12 Administración de impresoras**

[Seguir el siguiente enlace](https://docs.microsoft.com/es-es/troubleshoot/windows-server/printing/use-group-policy-to-control-ad-printer)

# <span id="page-5-1"></span>**1.4.13 Borrar directivas de grupo**

Para borrar unha directiva de grupo debemos ir ao contenedor **Group Policy Objects**, seleccionar a GPO a borrar e premer Delete. Ollo, pois unha GPO borrada non se poderá recuperar máis.

# <span id="page-6-0"></span>**1.4.14 Grupo Global en Grupo Administradores Locales de Equipos Clientes**

Para que un grupo global se añada a los administradores locales de equipos clientes:

Abrimos la GPO y vamos a la siguiente ruta Configuración del equipo -> Políticas -> Configuración de Windows -> Configuración de seguridad -> Grupos restringidos.

-[-Vieites](https://manuais.iessanclemente.net/index.php/Usuario:Vieites) 2 feb 2013